## **Table of Contents**

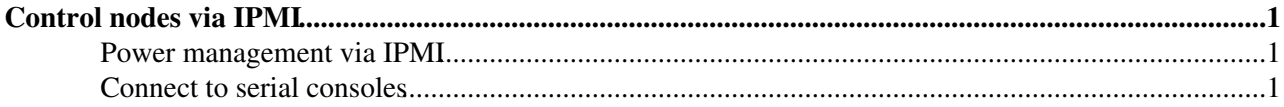

## <span id="page-1-0"></span>**Control nodes via IPMI**

## <span id="page-1-1"></span>**Power management via IPMI**

The following nodes can be controlled via IPMI tool from command line:

np04-srv-00[1-4,8-9], np04-srv-0[10-19,21-30]

The IP address used for each node's IPMI interface is in the format of  $192.168.100.1xx$ , where xx is the node number, e.g. 192.168.100.101 for np04-srv-001 and 192.168.100.130 for np04-srv-030.

To control or check the power of a node (taking np04-srv-026 as an example), you will need to be either on np04-srv-009 or np04-srv-010 as they are "IPMI" head nodes (with NICs connected to the IPMI switch):

ipmitool -I lanplus -U admin -H 192.168.100.126 chassis power status # change status to 'reset',

You will be prompt for a password. Ask in the #sysadmin slack channel for that info (**NOTE**:  $np04-srv-027$ has a different password due to the default password pattern requirement is stricter than other nodes with older hardware). You can give an  $-f$  PASSWORD FILE option to the ipmitool command used above. The PW file can be found under /root on np04-srv-009 (/root/ipmipasswd and /root/ipmipasswd\_027).

## <span id="page-1-2"></span>**Connect to serial consoles**

The ways to connect to serial consoles are different due to different hardware types we have.

Most of the Dell nodes provide SOL (Serial Over Lan) access via SSH. For those nodes, you can do  $\sin^{-1}$ admin 192.168.100.1xx, and then type console com2 to connect to the serial console. (Use "Ctrl"+"\" to exit from the console and get back to SSH prompt).

For nodes with Intel or [SuperMicro](https://twiki.cern.ch/twiki/bin/edit/CENF/SuperMicro?topicparent=CENF.NP04IPMIAccess;nowysiwyg=1) mother boards, the most reliable way to see the console is to start a browser from np04-srv-009 (recommend to run a VNC server and connect to it in this case), and open 192.168.100.1xx in the address bar. There you can navigate to a page which provides a button for launching SOL.

The newest nodes  $(np04-srv-0[28-30])$  comes with VNC server for the console. You can connect to them from np04-srv-009 using vncviewer 192.168.100.1xx:5901 with the same password as the IPMI tool (replace "xx" by 28, 29, or 30).

-- [PengfeiDing](https://twiki.cern.ch/twiki/bin/edit/Main/PengfeiDing?topicparent=CENF.NP04IPMIAccess;nowysiwyg=1) - 2019-10-14

This topic: CENF > NP04IPMIAccess Topic revision: r1 - 2019-10-14 - PengfeiDing

**OPETI** Copyright &© 2008-2021 by the contributing authors. All material on this **T**TWiki collaboration platform is the property of the contributing authors. or Ideas, requests, problems regarding TWiki? use [Discourse](https://discourse.web.cern.ch/c/collaborative-editing/wikis/12) or [Send feedback](https://twiki.cern.ch/twiki/bin/view/Main/ServiceNow)